If you give the wrong answer, or if TiVo misses your shows by an hour once Daylight Savings Time begins, I explain how to return to this screen in Chapter 11.

## Enter area code and prefix for phone

Because TiVo needs to call headquarters every day or so, it needs to know your exact phone setup. The area code is simple enough. But to accommodate more elaborate phone setups, it needs to know if you must dial "9" or disable call waiting before making a call, as shown in Figure 4-8.

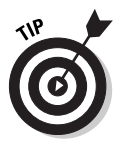

Disabling call waiting usually involves placing  $\star$ 70, before the phone number. Enter the comma by pressing the Pause button; enter an asterisk by pressing Clear. (If you don't disable call waiting, the "beep" signaling an incoming call will throw TiVo off the line.)

Highlight your choice with the Arrows and press Select.

## Letting TiVo make its first setup call

Now that TiVo knows some rudimentary details, it's ready to look up the channels you currently receive. TiVo's first setup call, shown in Figure 4-9, takes about 15 minutes.

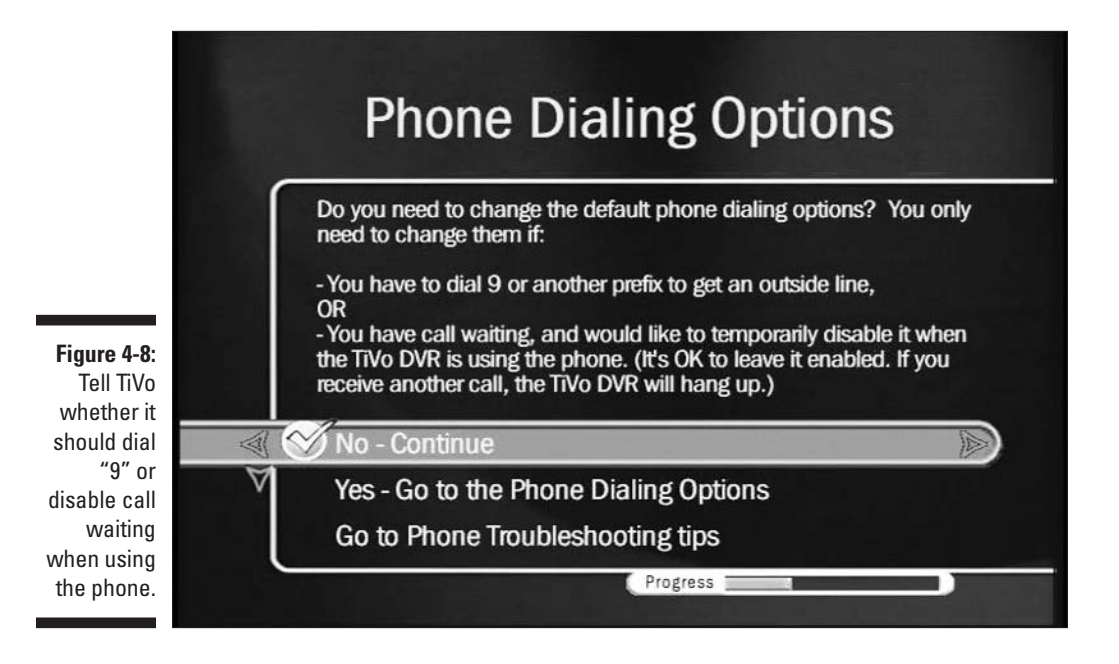